## **Quadro VH**

A seguito dell'introduzione della comunicazione delle liquidazioni periodiche Iva il quadro VH ha subito delle modifiche dal periodo imposta 2017.

La compilazione del quadro VH è riservata a coloro che devono inviare, integrare o correggere i dati omessi, incompleti o errati, comunicati con l'invio delle liquidazioni periodiche IVA.

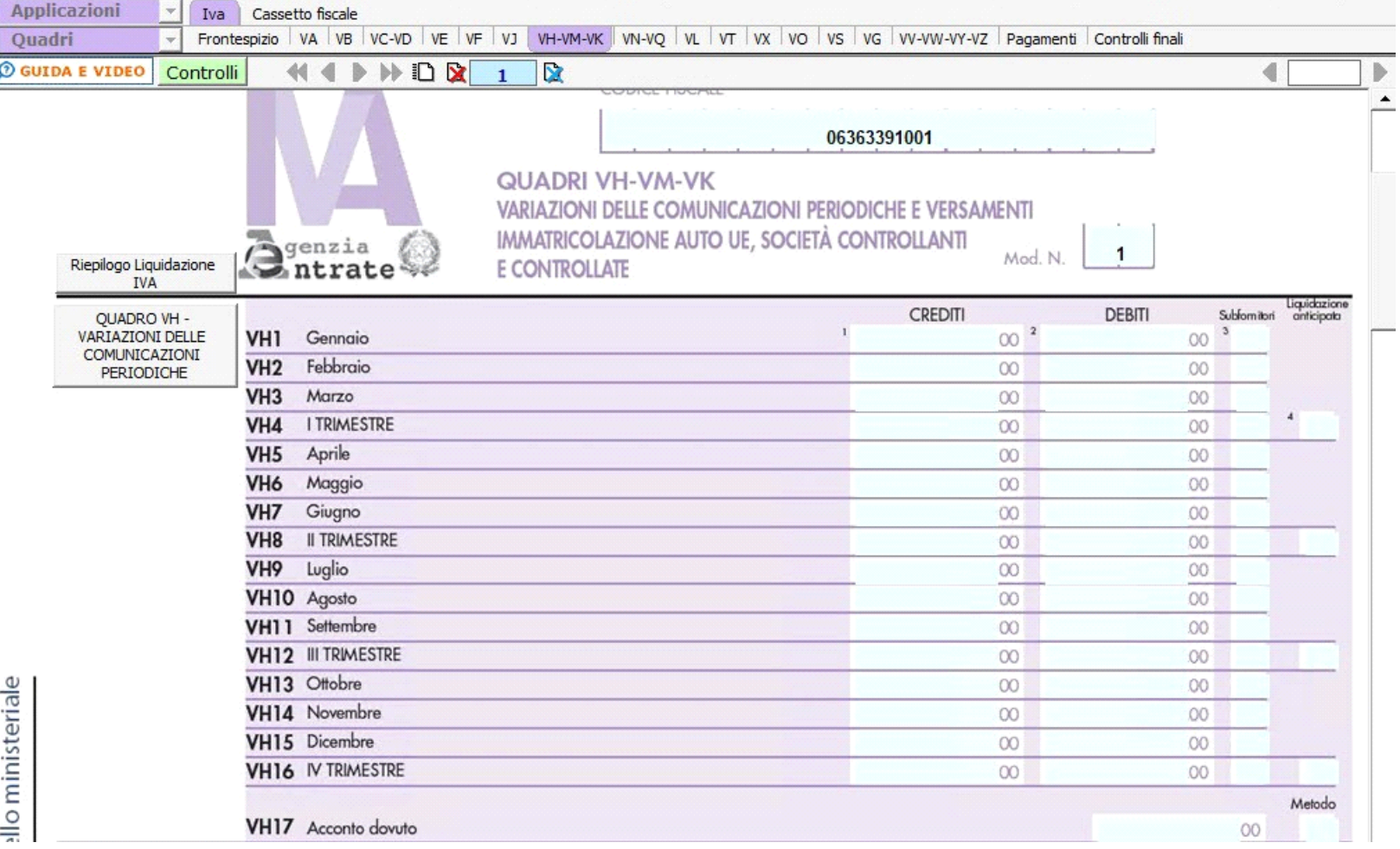

Nel quadro VH troviamo le colonne:

**1. crediti**

**2. debiti**

**3. subfornitori**

**4. liquidazione anticipata**, campo da compilare solo quando il credito del trimestre viene anticipato ai fini di una compensazione con il debito che risulta dalla liquidazione dell'ultimo mese del trimestre.

Rimane, come gli altri anni, il rigo dedicato al metodo di determinazione dell'acconto con il relativo importo dovuto.

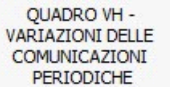

Il quadro VH si compila utilizzando la gestione che si attiva dal pulsante

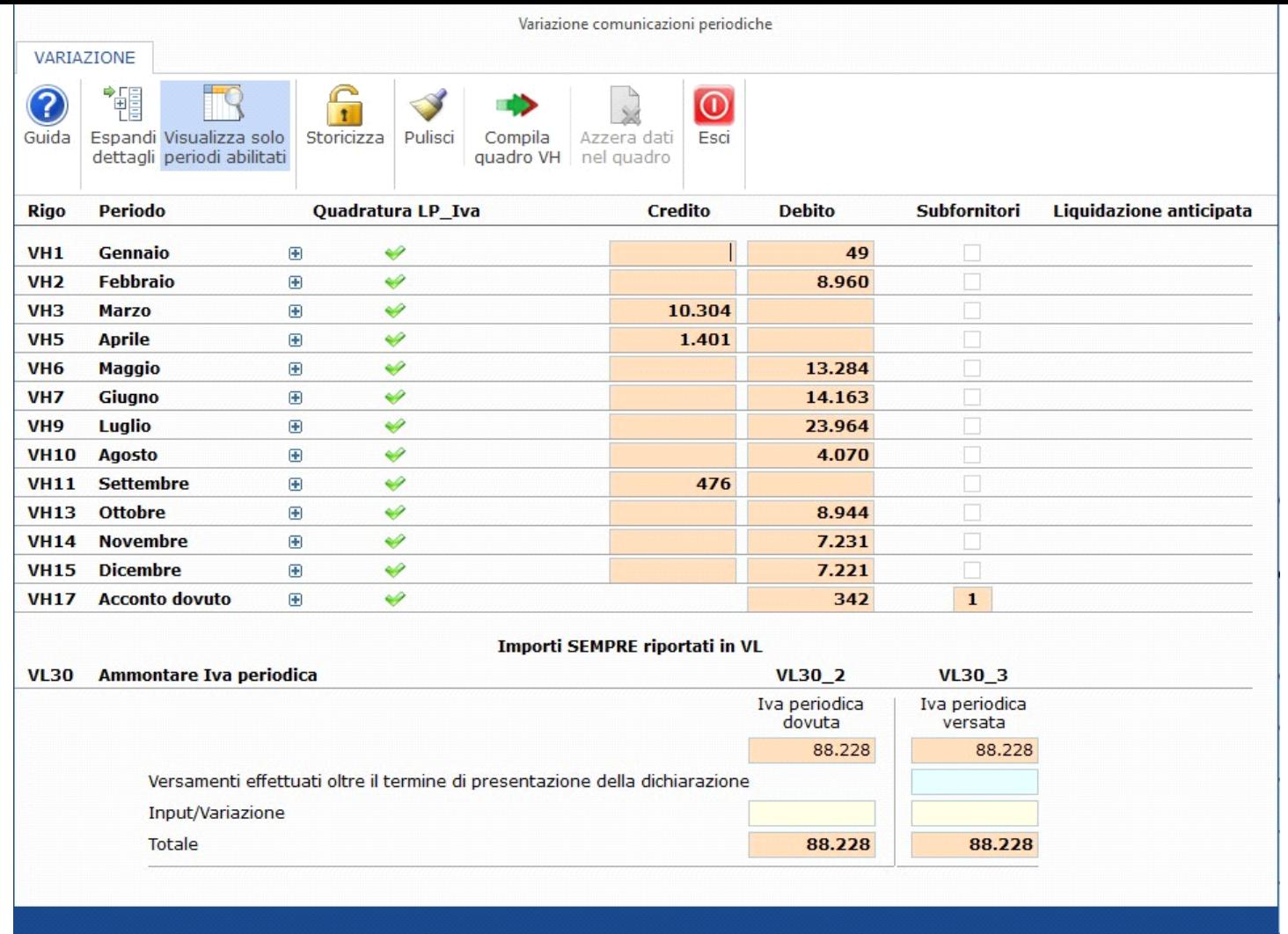

La gestione "Variazione" mette a confronto quanto inviato con la comunicazione delle liquidazioni periodiche con quanto attualmente presente in contabilità, infatti qualora le due informazioni differiscano sarà necessario procedere alla compilazione del quadro VH.

Nella gestione sono riportati, nella colonna "CREDITI" o nella colonna "DEBITI", i risultati delle liquidazioni periodiche.

**Struttura della gestione "Variazione"**

Nella maschera sono riportati tutti i righi presenti nel quadro.

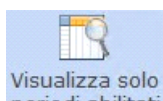

Per default è attiva l'opzione periodi abilitati che permette la visualizzazione dei soli mesi e/o trimestri in base alla periodicità della liquidazione Iva.

**Vista in caso di periodicità mensile:**

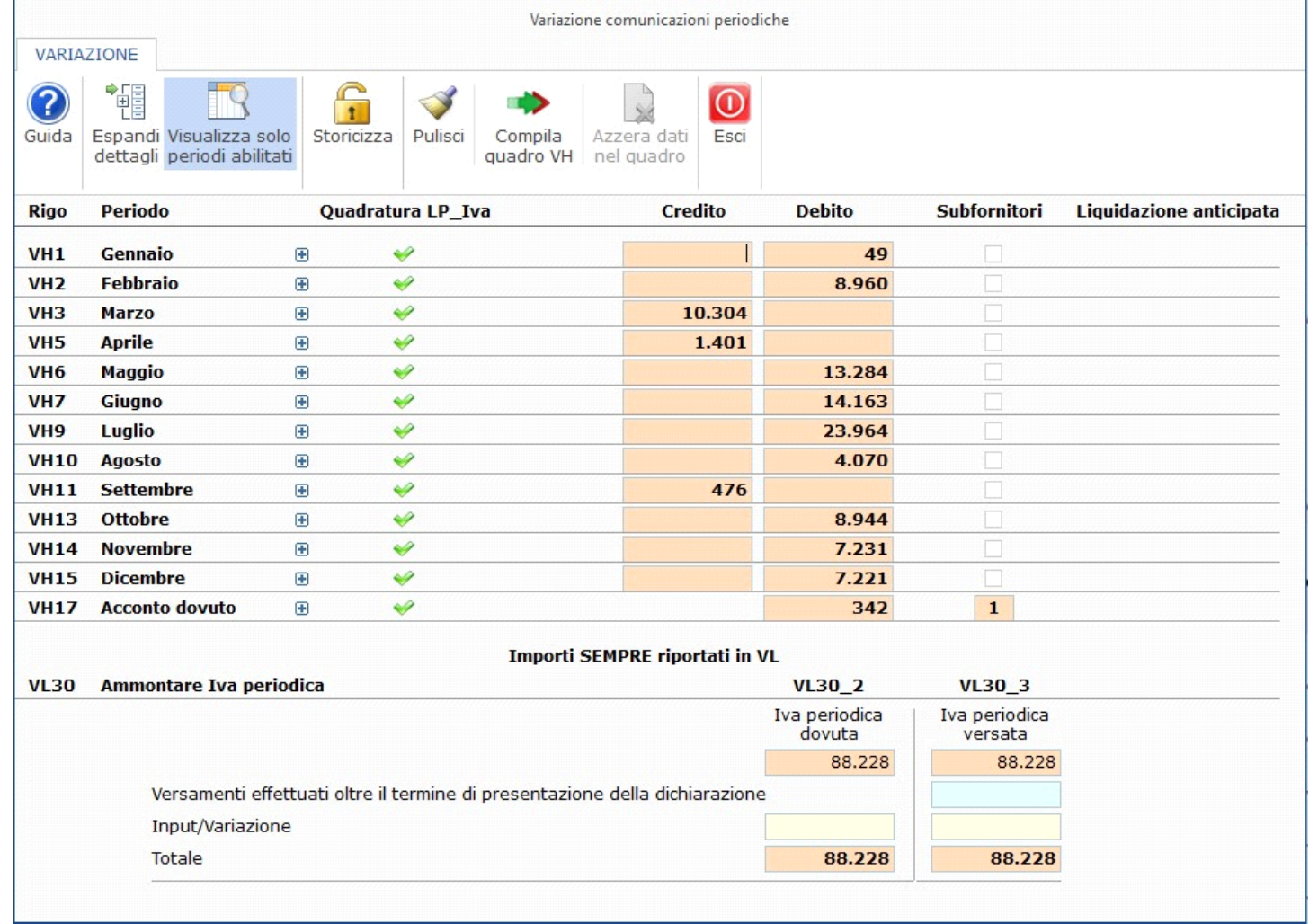

**Vista in caso di periodicità trimestrale:**

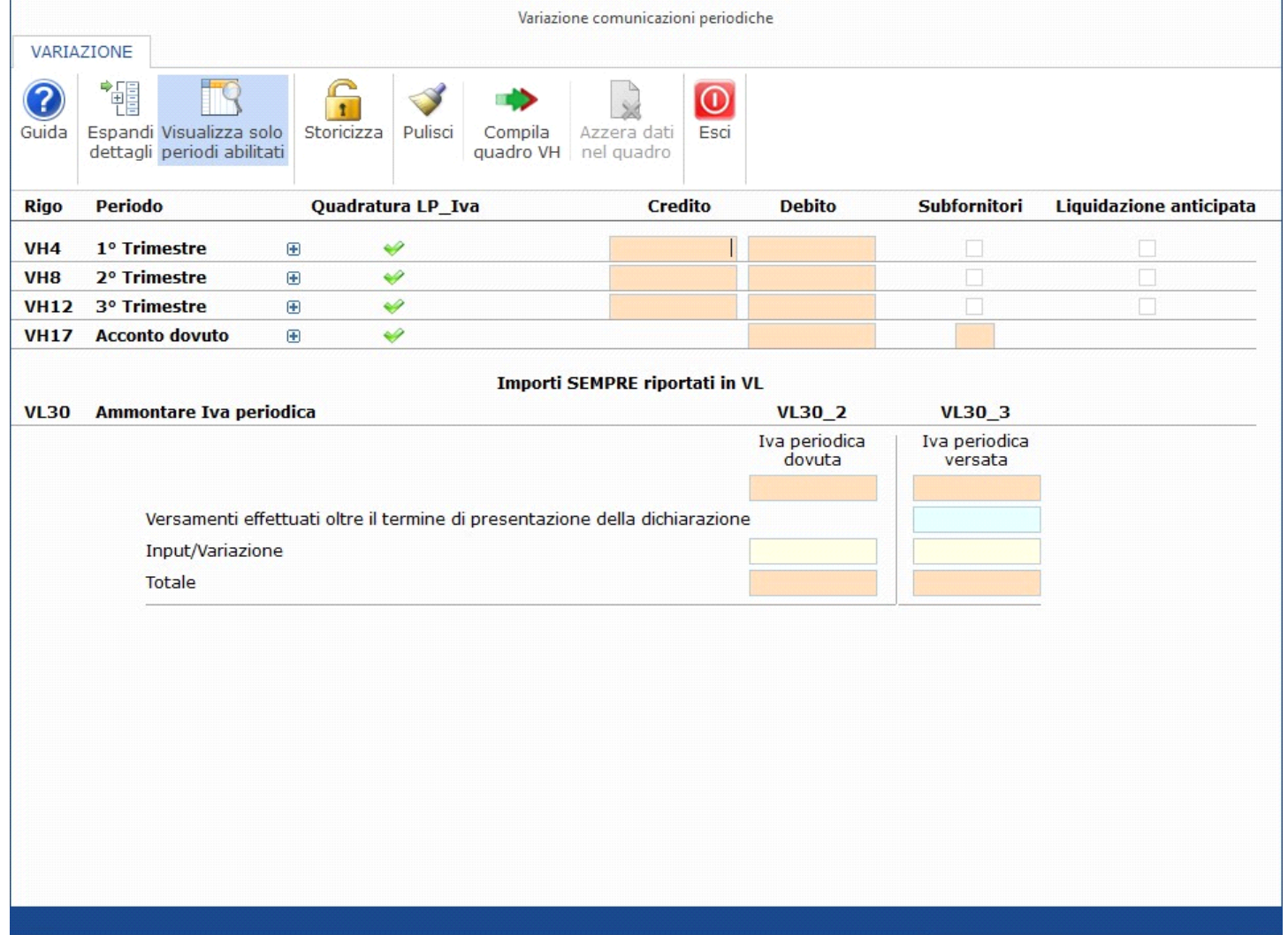

NB. Il campo VH16 – 4° trimestre non deve essere compilato dai contribuenti trimestrali poiché il saldo del 4° trimestre coincide con la liquidazione annuale pertanto non sarà visualizzato.

**Vista in caso di periodicità trimestrale speciale:**

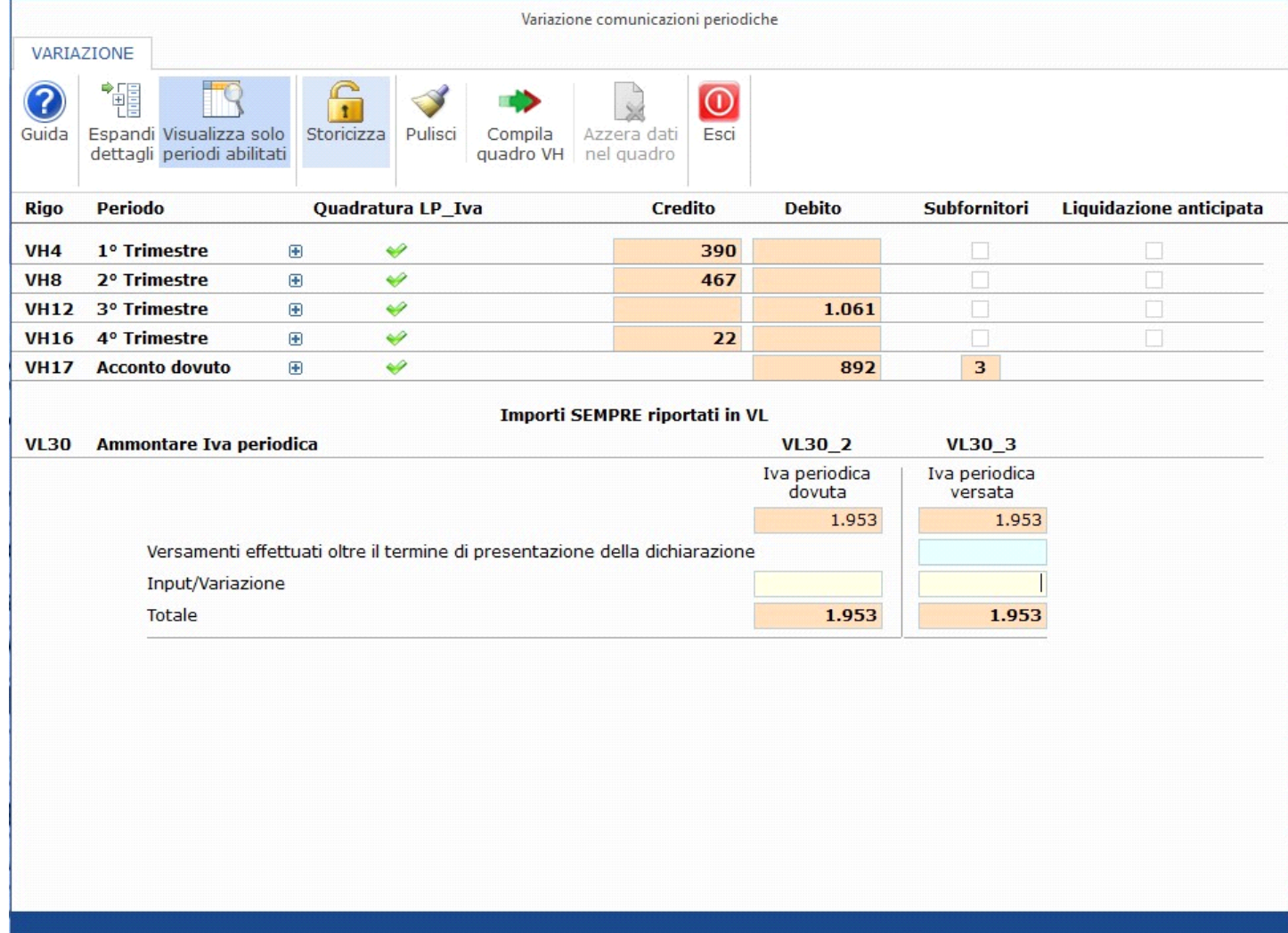

Per ogni mese e/o trimestre troviamo una "riga principale" e una sezione di dettaglio che si apre cliccando l'icona  $\Box$ .

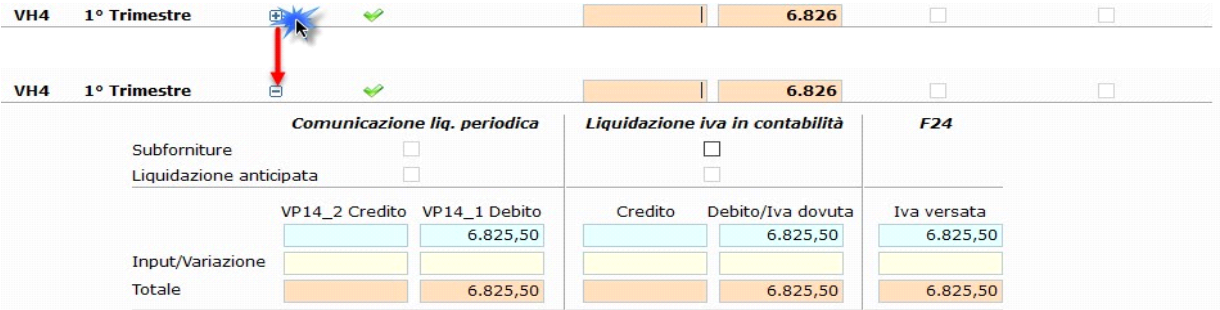

Nella sezione di dettaglio troviamo tre suddivisioni:

**1) Comunicazione liq. periodica**: dove sono indicati i dati comunicati con la comunicazione delle liquidazioni periodiche Iva

**NB**. L'asterisco posto dopo la dicitura "Liquidazione periodica" indica se per il periodo la comunicazione non è stata storicizzata.

**2) Liquidazione Iva in contabilità:** dove sono riportati i dati registrati in contabilità

**3) F24**: dove è riportata l'Iva eventualmente versata il cui modello è stato generato con l'applicazione F24 di GB. *NB: è fondamentale l'indicazione della data di pagamento*

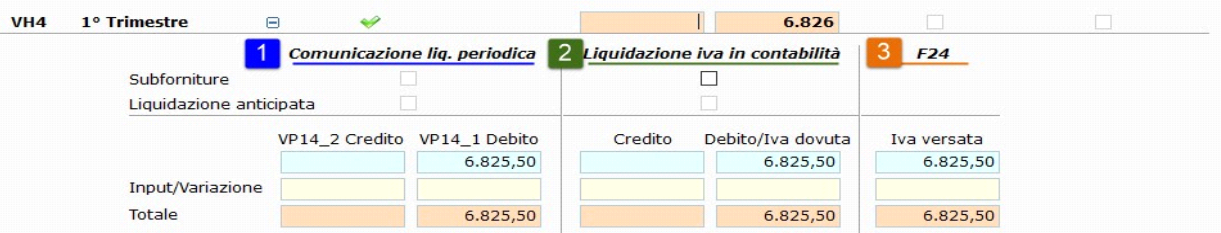

I dati riportati in automatico dal programma sono indicati nei campi di colore azzurro, l'utente può comunque procedere alla variazione di quanto da noi proposto intervenendo nel campo input/variazione.

La sezione di dettaglio consente la compilazione della "riga principale" ovvero di quanto sarà eventualmente oggetto di comunicazione nel quadro VH.

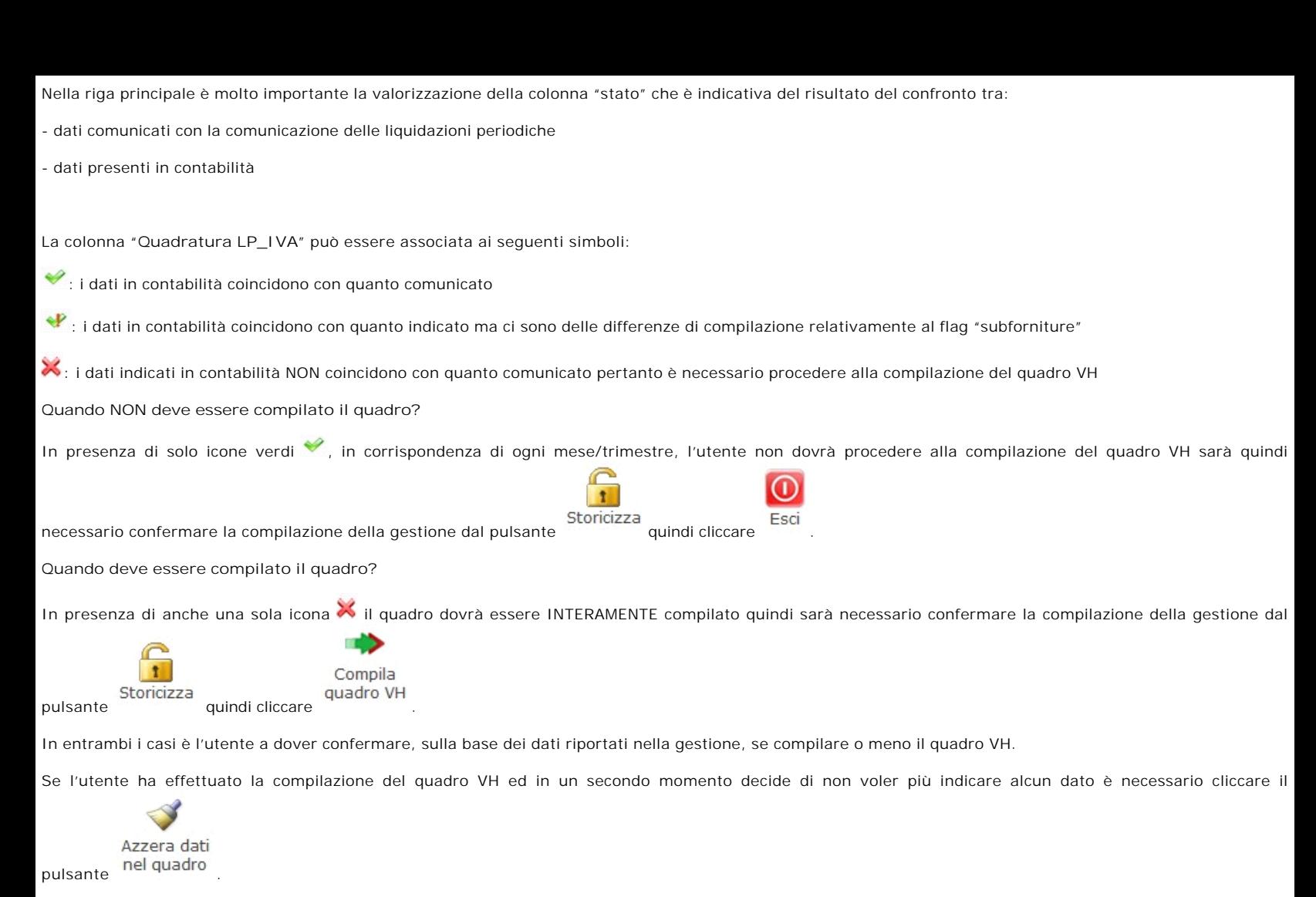

**Dati per il quadro VL – Ammontare IVA periodica**

La gestione di compilazione del quadro VH è in comune con il quadro VL ai fini della compilazione del rigo VL30.

Mentre la compilazione del quadro VH non è sempre necessaria, i dati nel quadro VL sono sempre riportati nel relativo rigo.

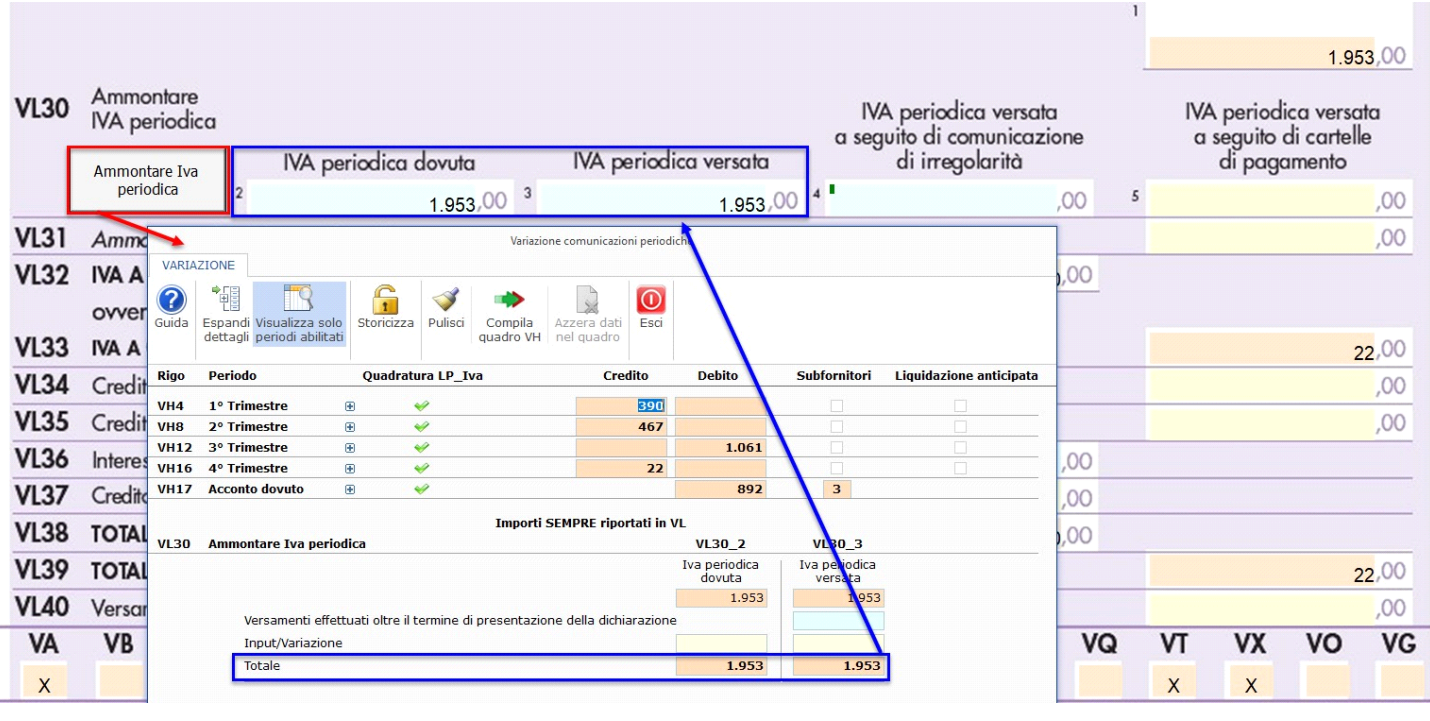

Nel campo VL30 col. 4 deve essere indicata anche l'Iva periodica, relativa all'anno 2020, versata a seguito del ricevimento degli esiti del controllo automatizzato, ai sensi dell'art.54-bis, riguardanti le comunicazioni delle liquidazioni periodiche di cui all'art.21-bis del DL 78/2010.

Nel dettaglio deve essere indicata la quota d'imposta dei versamenti effettuati fino alla data di presentazione della dichiarazione, con codice tributo 9001 e anno di riferimento 2020.

Al fine di consentire l'indicazione di tali importi, nel campo, è stata inserita un'apposita gestione.

Applicazioni y F24 Iva SC 770 ISA Contabilità Bil\_Europeo Irap Intra CU | Liquidazioni Iva | Fondo perduto ristori | Cassetto fisc

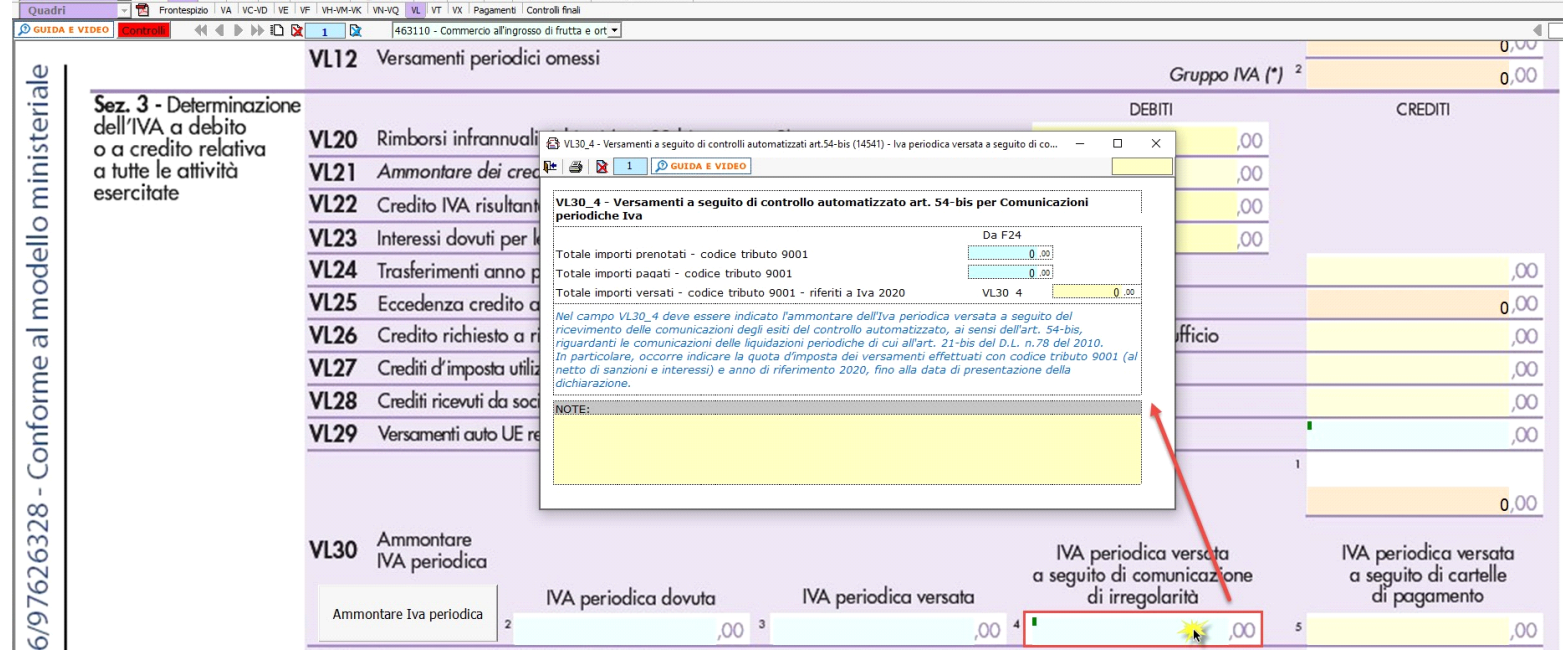

Nel primo rigo della gestione è riportato l'importo degli F24 prenotati ma non pagati, con il codice tributo 9001.

Nel secondo rigo è riportato l'importo dei versamenti effettuati, quindi dove è stata indicata la data di versamento in F24, con il codice tributo 9001.

Nel terzo campo l'utente deve indicare l'importo relativo all'Iva 2019 al netto di sanzioni e interessi.

In automatico il software riporta quanto indicato dall'utente nel rigo VL30\_4.

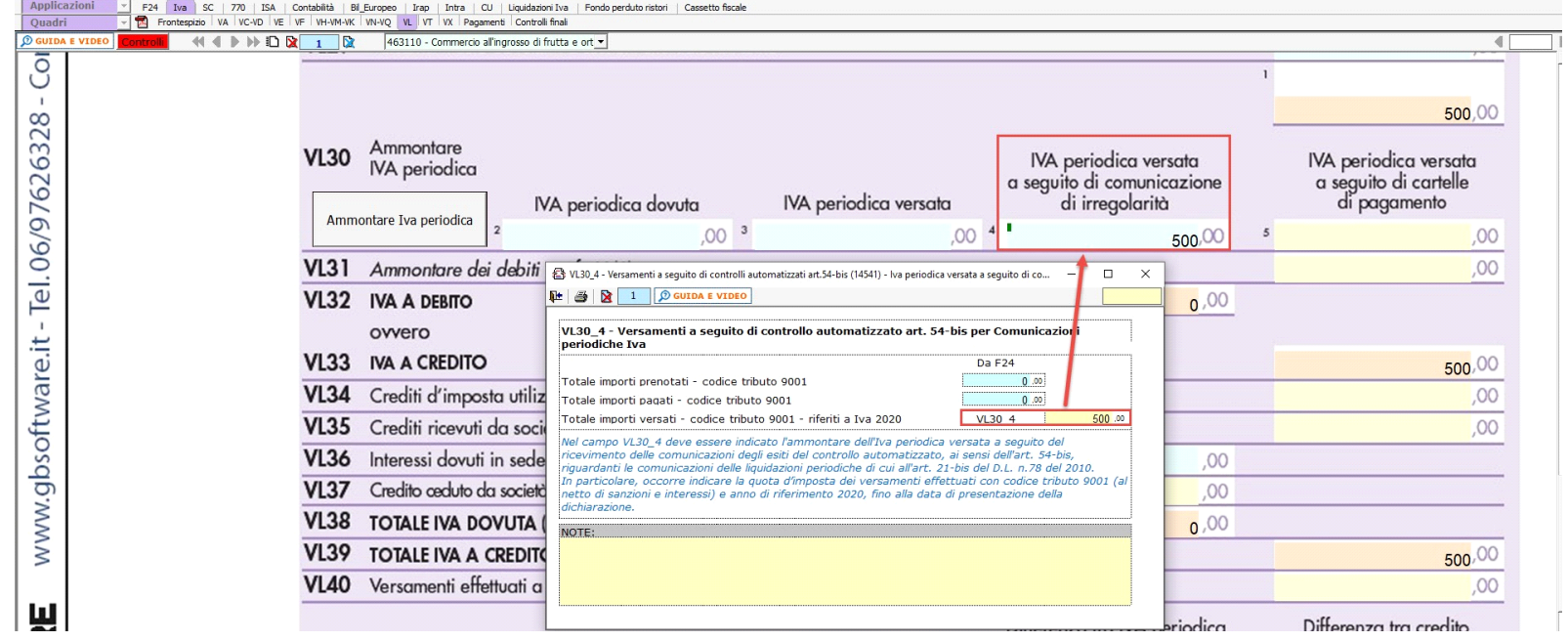

La presenza di eventuali importi relativi al codice tributo 9001 è segnalata con l'apposito "Controllo".

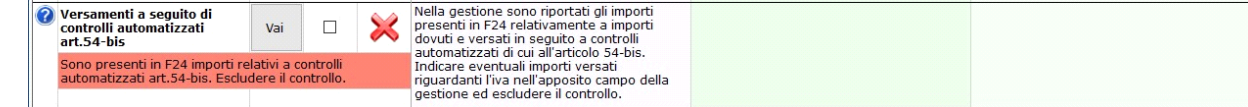

Una volta verificati gli importi, quindi valutata la necessità di compilare la gestione di cui sopra, l'utente deve procedere all'esclusione del controllo.

## **QUADRO VM**

Nel quadro VM devono essere indicati i versamenti effettuati, nel corso dell'anno d'imposta, utilizzando il modello F24 versamenti con elementi identificativi approvato al fine di dare attenzione alle disposizioni contenute nell'art. 1, comma 9, del decreto-legge 3 ottobre 2006, n. 262, che introducono specifiche modalità di versamento dell'imposta relativa alla prima cessione interna di autoveicoli nuovi e usati in precedente oggetto di acquisto intracomunitario.

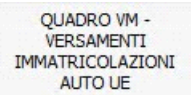

Il quadro deve essere compilato manualmente dall'utente attraverso la gestione che si apre dal pulsante **produttive del presente nel quadro.** 

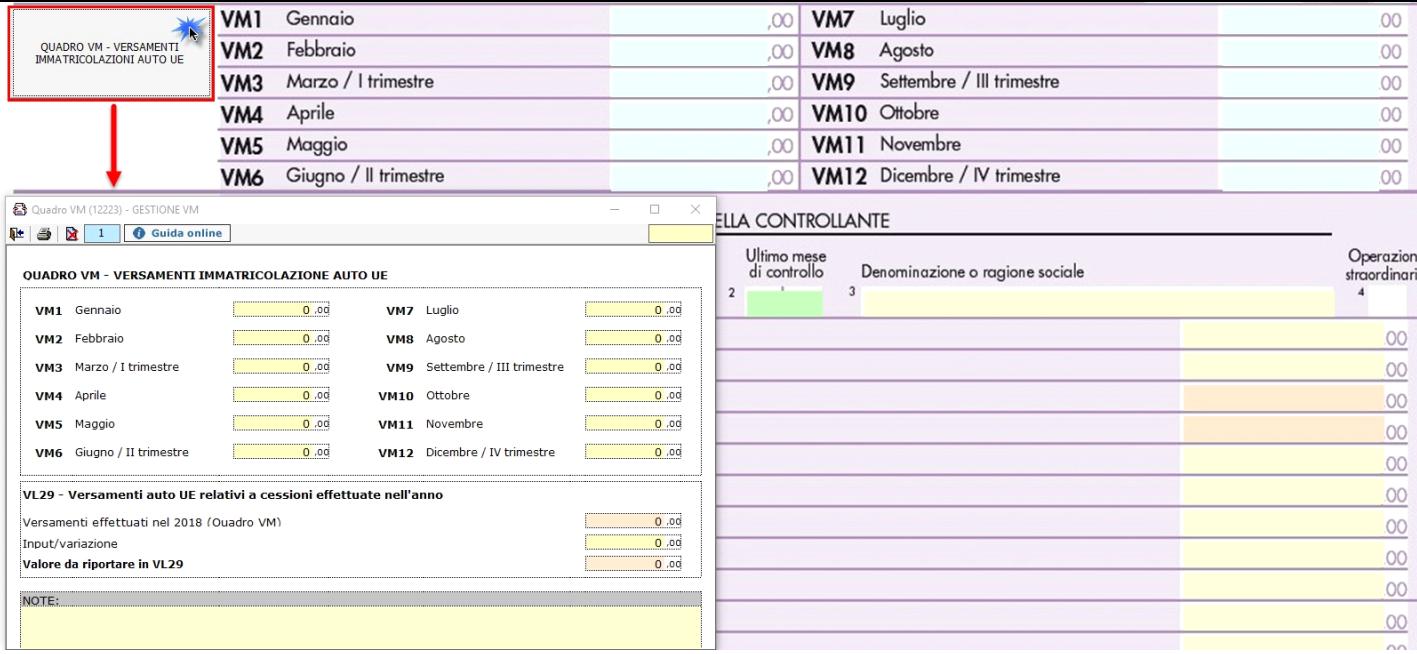

I dati della gestione sono anche riportati nel rigo VL29 – Versamenti auto UE relativi a cessioni effettuate nell'anno.

## **QUADRO VK**

Il quadro **VK** deve essere compilato esclusivamente dagli enti o società controllanti e dalle controllate di cui all'art.73 che hanno partecipato nell'anno d'imposta alla liquidazione dell'IVA di gruppo e si presenta suddiviso in tre sezioni.

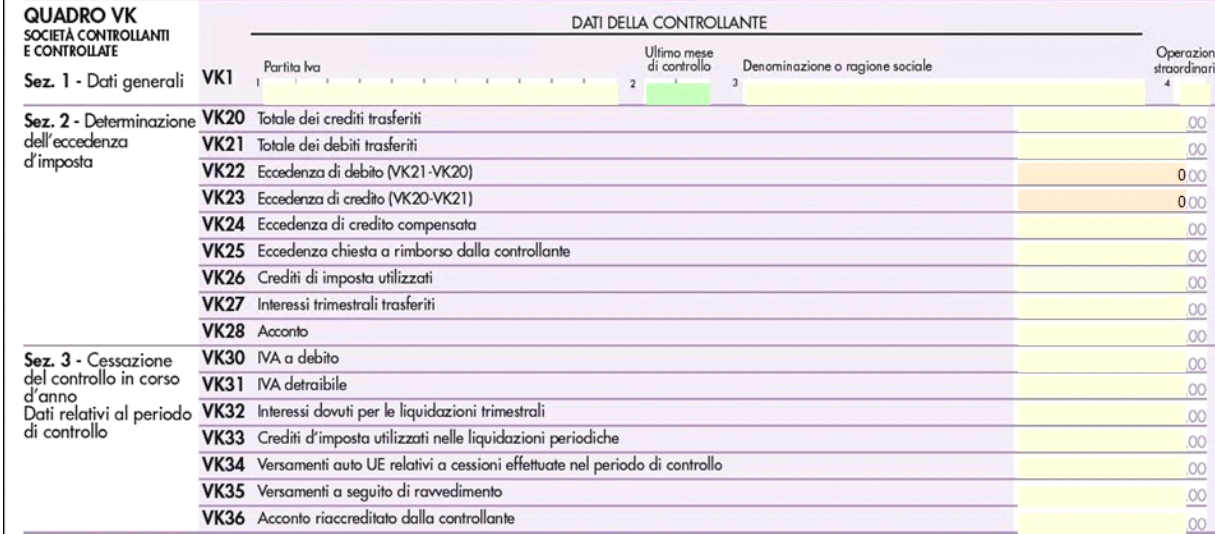

La compilazione del quadro avviene tramite l'inserimento dei dati da input.

Dpr 633 - Disposizioni Generali da 1 a 20 Dpr 633 - Obblighi dei contribuenti da 21 a 40 Dpr 633 - Disposizioni varie da 71 a 75 17/10/2012 - Autore: GBsoftware S.p.A Art. 17 - Soggetti passivi. (Dpr 633/72)  **Codice Iva (D.P.R. del 26/10/1972 n° 633)** GBsoftware S.p.A. - Via B. Oriani, 153 00197 Roma - C.Fisc. e P.Iva 07946271009 - Tel. 06.97626336 - Fax 075.9460737 - [email protected]

N° doc. 36950 - aggiornato il 27/01/2021 - Autore: GBsoftware S.p.A